# Soumission des fichiers XML à CrossRef

Soumettre un fichier XML :<https://doi.crossref.org/>

Effectuer des tests :<https://www.crossref.org/02publishers/parser.html>

Rechercher un article :<https://search.crossref.org/>ou<https://dx.doi.org/>

Prairial : ID : 85973 (ujml)

Préfixe DOI : 10.35562

Url article : https://dx.doi.org/10.35562/[nom de la revue].[n°article attribué par lodel]

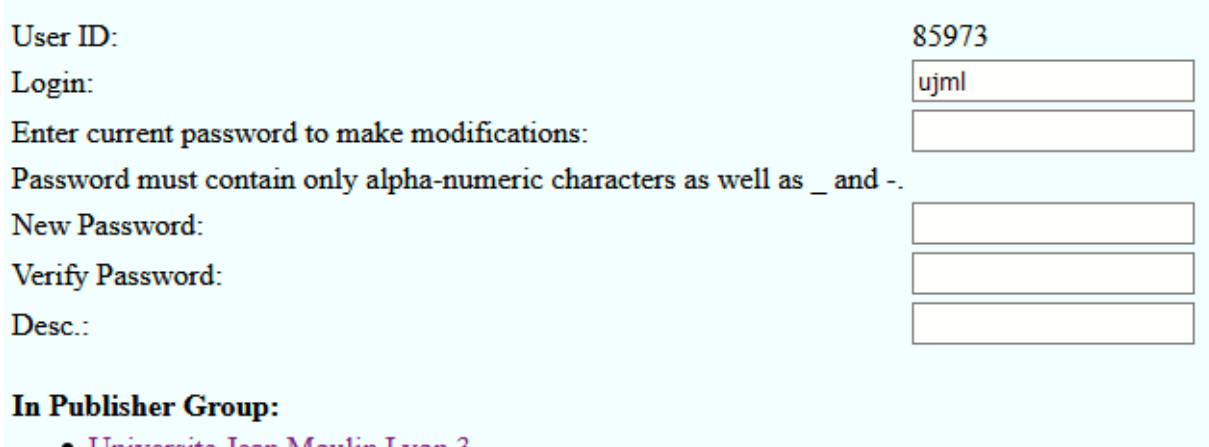

• Universite Jean Moulin Lyon 3

# 1- Précautions indispensables avant une première soumission

#### Détection des erreurs de contenu

Dans le cas d'une revue dont c'est le premier numéro/article que l'on soumet, il est très important de vérifier **méticuleusement** les données de niveau *revue* en particulier mais aussi de niveau *numéro* et *article* (examiner au moins un article de manière attentive). C'est le seul moyen de détecter avant qu'il ne soit trop tard des erreurs de contenu comme une coquille dans le titre, un tiret oublié dans le libellé même du DOI, l'absence d'une donnée à cause d'un défaut de saisie dans Lodel, une inversion du nom et prénom des auteurs etc. Ce genre d'erreur ne pose pas de problème de syntaxe xml ou de respect de la norme Crossref et le fichier sera donc accepté à la soumission.

# Détection des erreurs de conformité xml

[Une adresse de test](https://www.crossref.org/02publishers/parser.html) est disponible et permet de tester un fichier sans le soumettre. Elle a l'avantage de vous fournir un retour en quelques secondes, ce qui n'est pas nécessairement le cas pour une soumission pour laquelle le délai de réponse peut varier entre de 30 secondes à 24h.

Ce test va détecter tous les problèmes de syntaxe et de respect de la norme, par contre il n'est pas lié à la base de données de Crossref : Si vous aviez précédemment soumis des articles d'une revue intitulée *Ma revue préférée* et que vous soumettez plus tard un nouveau numéro avec le même DOI de revue mais dont le titre est maintenant *Ma revue qui cartonne*, le test ne trouvera rien à redire, par contre la soumission à Crossref ne sera pas acceptée.

#### 2- Soumettre un fichier XML

Sur Prairial, s'authentifier à partir du lien "Accès réservé "

Editer le numéro qui vient d'être publié sur le site de la revue.

Dans l'encadré "Fonctions", apparaît "Produire un fichier de dépôt DOI (XML)" :

- Le lien "Afficher" permet d'afficher le fichier XML du numéro à partir du navigateur. Il permet de vérifier que le fichier est correct
- Le lien "Télécharger" permet d'exporter le fichier XML du numéro :

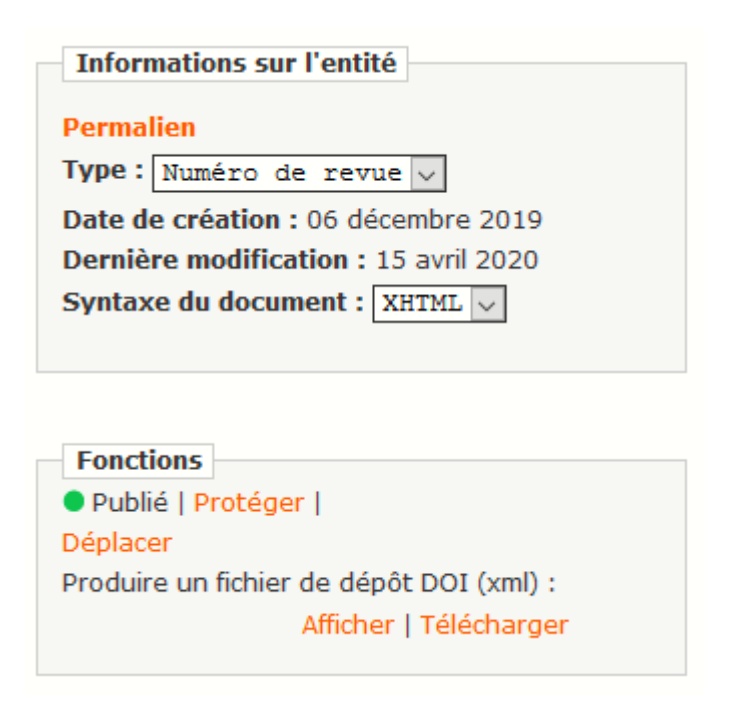

- Ouvrir le fichier XML soit à partir d'un navigateur soit à l'aide de NotePad ++ :
- **Enregistrer le fichier XML dans le dossier :** S:\DID\Services\_aux\_chercheurs\Publication\_de\_revues\Crossref\Fichiers XML
- Choisir le dossier adéquat et enregistrer le fichier XML :

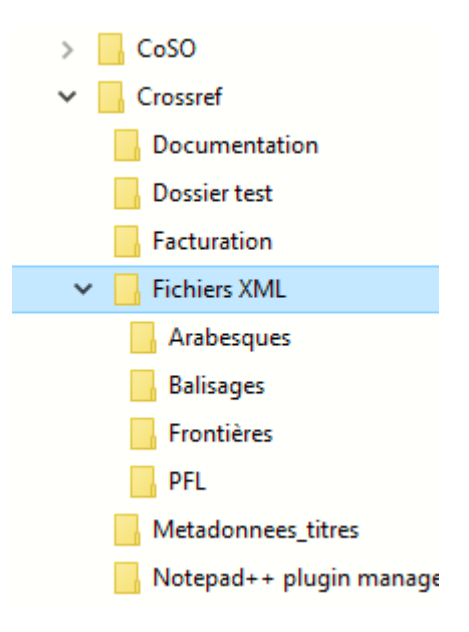

- Ouvrir CrossRef, <https://doi.crossref.org/>
- **Dans l'onglet "Home", s'authentifier**
- Cliquer sur "Upload submissions" ou sur l'onglet "Submissions"

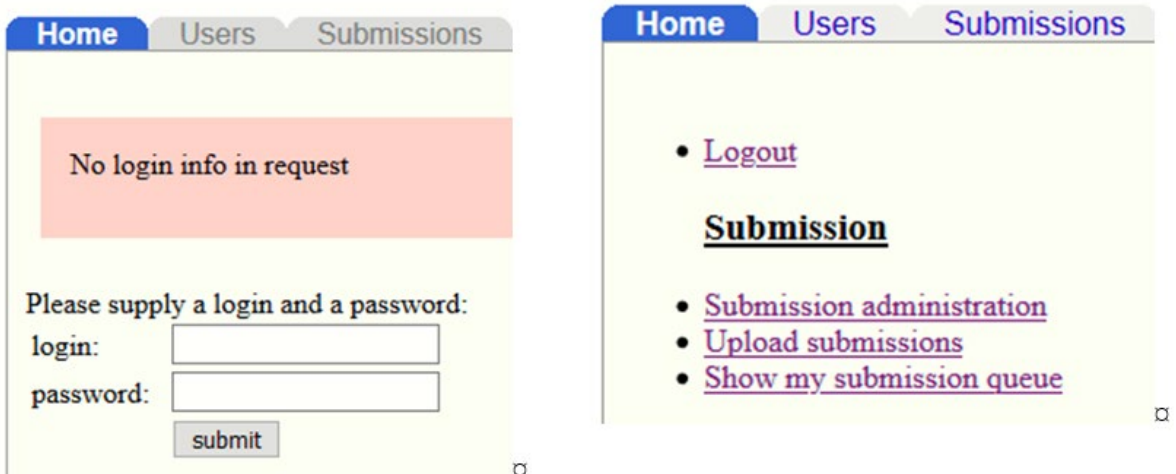

- **Cliquer sur "Parcourir"**
- Sélectionner le fichier que vous avez enregistré dans le dossier "Fichiers XML/nom de la revue",
- **T** "Type Metadata "est sélectionné par défaut, ne pas modifier le type
- Cliquer sur "Upload".

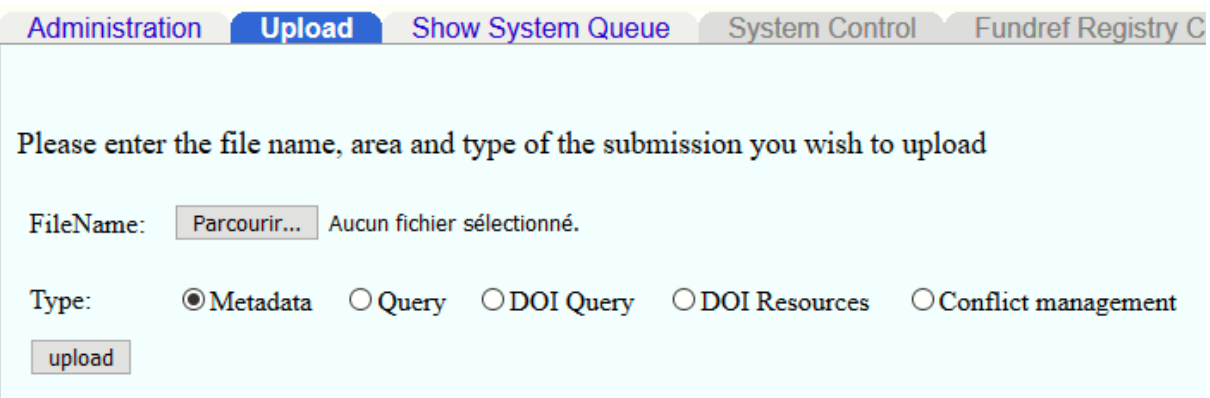

Un rapport est envoyé par Crossref [admin@crossref.org](mailto:admin@crossref.org) à l'adresse [bu.revues@unvi](mailto:bu.revues@unvi-lyon3.fr)[lyon3.fr](mailto:bu.revues@unvi-lyon3.fr) .

Cet envoi peut prendre plusieurs minutes, la soumission du fichier XML peut prendre du temps sur CrossRef selon le nombre de soumission en cours. Il est possible de suivre les soumissions à partir de l'onglet "Show system queue" :

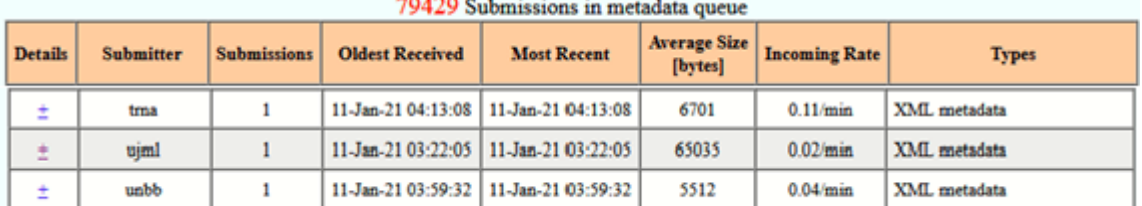

"Ujml" correspond à l'université Jean Moulin Lyon 3

#### 3- Examiner le rapport de soumission

Vérifier les balises <…

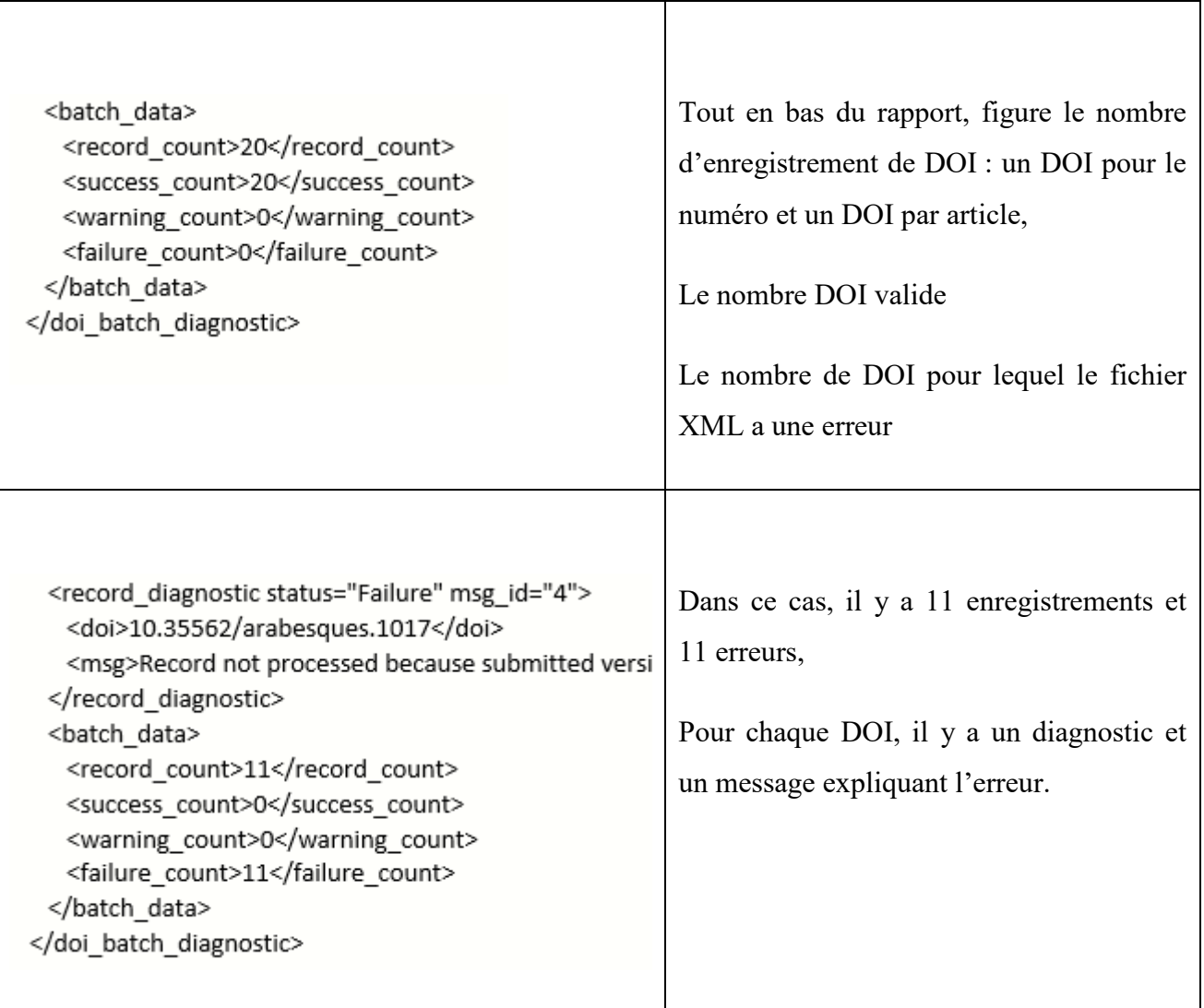

Vérifier sur Lodel chaque lien DOI.

# 4- Documentation

Il existe plusieurs façons de déposer des métadonnées d'articles ou d'un numéro sur CrossRef :

<https://www.crossref.org/education/member-setup/choose-content-registration-method/> [https://www.crossref.org/education/content-registration/verify-your](https://www.crossref.org/education/content-registration/verify-your-registration/troubleshooting-submissions/)[registration/troubleshooting-submissions/](https://www.crossref.org/education/content-registration/verify-your-registration/troubleshooting-submissions/)